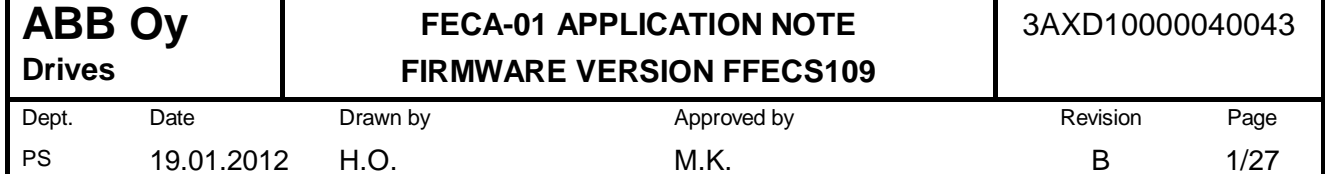

# FECA-01 ETHERCAT ADAPTER **APPLICATION NOTE FIRMWARE VERSION FFECS109**

## **TABLE OF CONTENTS**

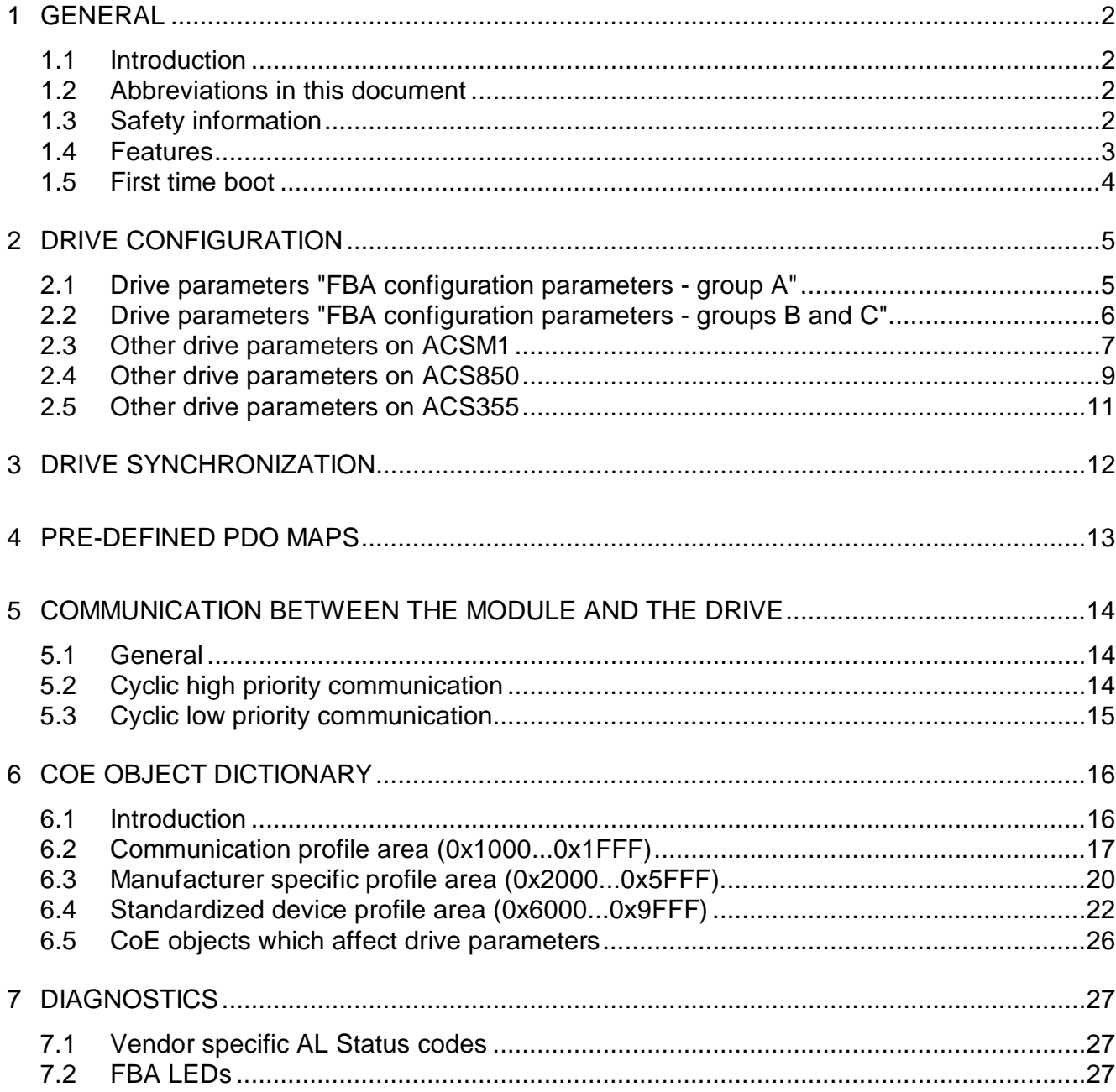

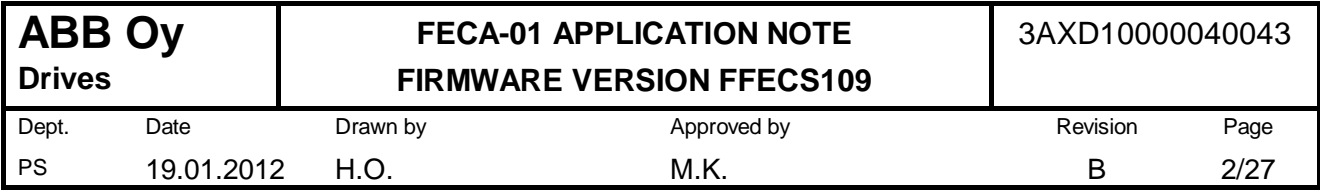

# **1 GENERAL**

# **1.1 Introduction**

This document describes shortly the functions and features of the FECA-01 EtherCAT adapter module firmware version FFECS109.

# **1.2 Abbreviations in this document**

- FBA Fieldbus adapter
- NVS Non-volatile storage
- SW Status word

# **1.3 Safety information**

#### **WARNING LOSS OF CONTROL**

- The designer of the control scheme must consider the potential failure modes of the control paths and provide means to achieve a safe state during and after a control path failure.
- Consideration must be given to the implication of unanticipated transmission delays or failures of the communication link.
- Separate and redundant control paths must be provided for critical functions.
- The system does not react to interruption of the communication link unless connection monitoring has been configured and activated in the fieldbus adapter module and the drive.
- Each implementation must be individually and thoroughly tested for proper operation before being placed into service.

## **WARNING UNINTENDED OPERATION**

- Do not write values to objects or parameters unless you fully understand the function.
- Run initial tests without coupled loads.
- Do not establish fieldbus communication unless you have fully understood the communication principles.
- Only start the system if there are no persons or obstructions in the hazardous area.
- Signal interference can cause unexpected behavior of the system.

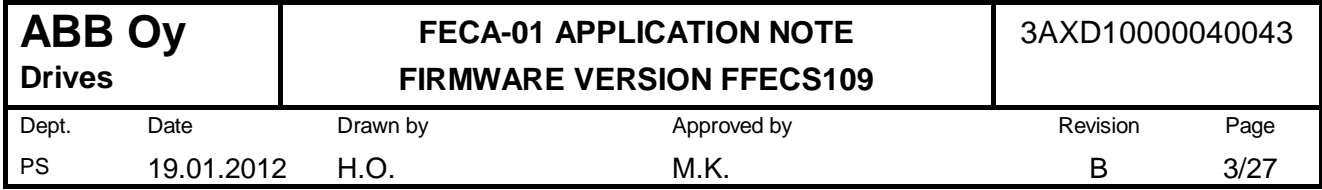

## **1.4 Features**

The features supported by the adapter module are listed below.

#### **Drives**

- ACSM1 motion variant
- ACSM1 speed variant
- ACS850
- $\bullet$  ACS355

## **Protocols**

 $\bullet$  CoE

#### **Profiles**

- $\bullet$  CiA 402
- ABB Drives
- Transparent 32

#### **CiA 402 operation modes**

- $\bullet$  Velocity mode (vl)
- $\bullet$  Profile torque mode (tq)
- $\bullet$  Profile velocity mode (pv)
- $\bullet$  Profile position mode (pp)
- $\bullet$  Homing mode (hm)
- Cyclic synchronous torque mode (cst)
- Cyclic synchronous velocity mode (csv)
- Cyclic synchronous position mode (csp)

Different drive types support the CiA 402 operation modes as depicted in the table below.

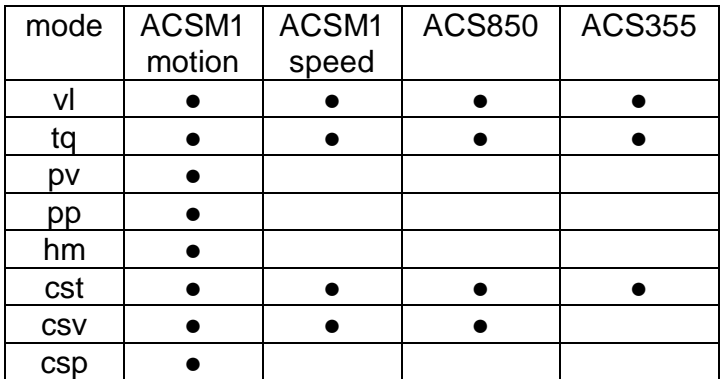

Note: Drive synchronization is available only with ACSM1 drives.

#### **Synchronization types**

- Free run
- SM sync (ACSM1 only)
- DC sync (ACSM1 only)

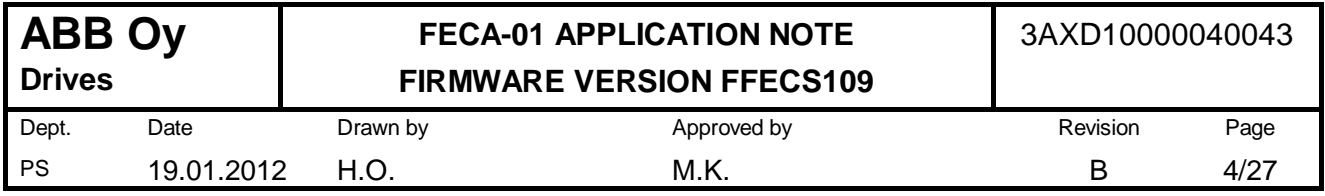

# **1.5 First time boot**

When the adapter module is powered up for the first time, it scans through all the drive parameter groups and builds a database of the drive parameters in order to allow the master to access the drive parameters via CoE objects. This scanning procedure can take up to about one minute, depending on the drive type, and the module will not respond to the EtherCAT bus during this time. The procedure is not performed on the next power up anymore (it is performed again if the module is connected to a different drive type, or if the drive firmware has been upgraded).

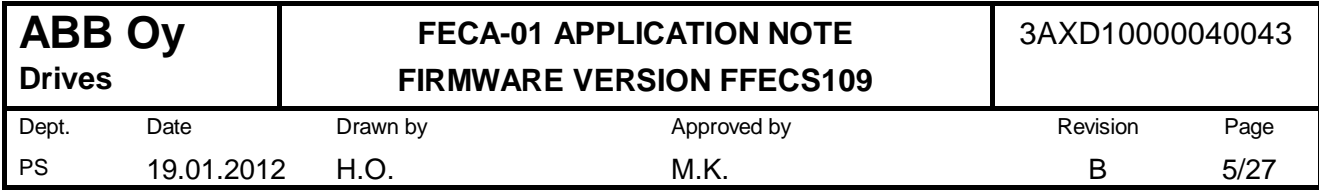

# **2 DRIVE CONFIGURATION**

# **2.1 Drive parameters "FBA configuration parameters - group A"**

In ACSM1, ACS850 and ACS355 the "parameter group A" is drive parameter group 51 (FBA SETTINGS / EXT COMM MODULE).

Settings for the FBA are read from the drive during FBA initialization and when the "Fieldbus parameter refresh" notice is received from the drive. The FBA TYPE parameter is processed only during initialization after module boot.

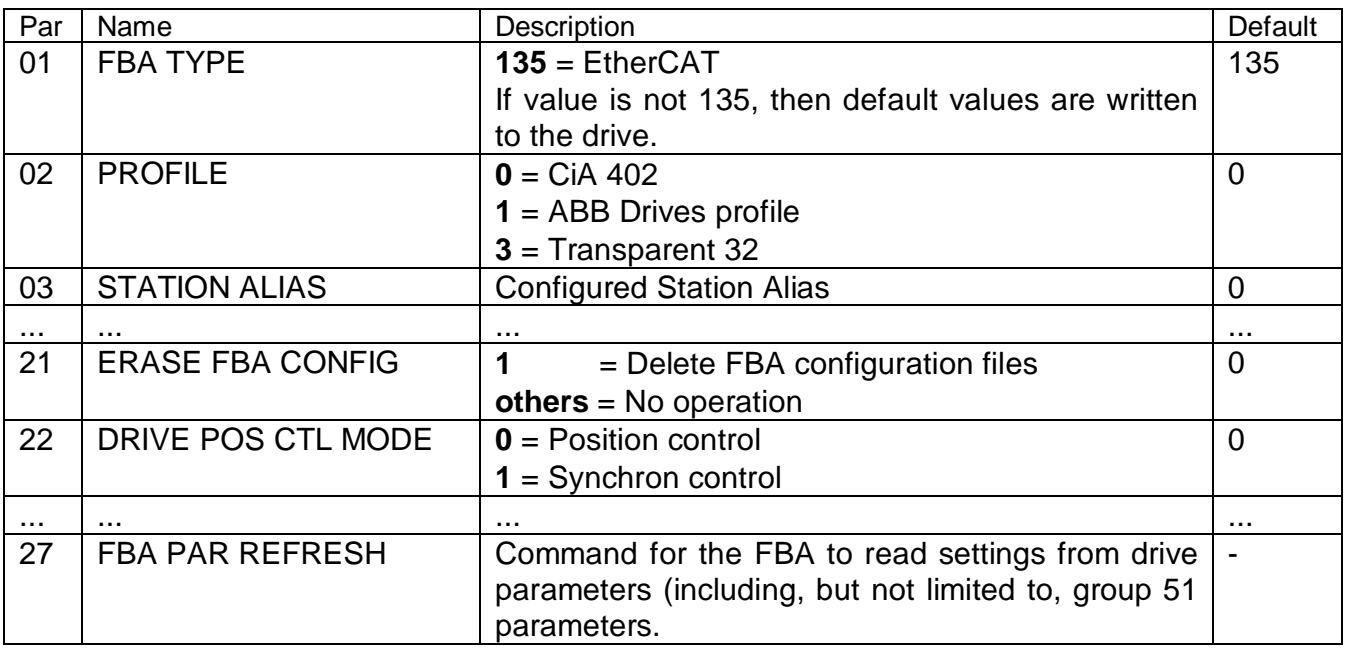

Note that the above names for group 51 parameters are not displayed on the control panel or the PC tool.

#### *01 FBA TYPE*

The fieldbus adapter writes its type code into this parameter. The user should not adjust this parameter.

#### *02 PROFILE*

Selects the communication profile. It is not recommended to switch the communication profile during operation.

- $\bullet$  **0** = CiA 402
- $\bullet$  **1** = ABB Drives
- x **3** = Transparent 32

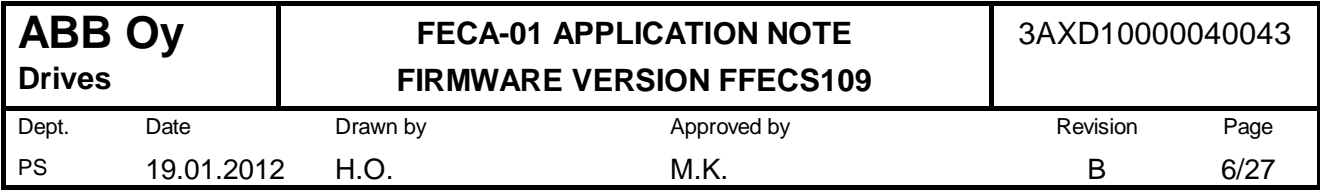

#### *03 STATION ALIAS*

The Configured Station Alias address which can be used for node addressing. The use of this alias is activated by the master.

#### *21 ERASE FBA CONFIG*

To erase all saved CoE objects from the adapter module, write value 1 to this parameter and refresh the parameters by par. 51.27. The parameter value is then set back to 0 by the module automatically.

#### *22 DRIVE POS CTL MODE*

Selects which ACSM1 control mode to use when in the *cyclic synchronous position* (csp) operation mode. For more information on the ACSM1 position control and synchron control modes, refer to the ACSM1 drive firmware manual.

- **0** = Position control
- $\bullet$  **1** = Synchron control

## **2.2 Drive parameters "FBA configuration parameters - groups B and C"**

In ACSM1 and ACS850 the "parameter group B" is drive parameter group 53 FBA DATA OUT and "group C" is parameter group 52 FBA DATA IN.

In ACS355 the "parameter group B" is drive parameter group 55 FBA DATA OUT and "group C" is parameter group 54 FBA DATA IN.

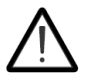

All parameters in these groups are handled by the module automatically. Do not tamper with these parameters.

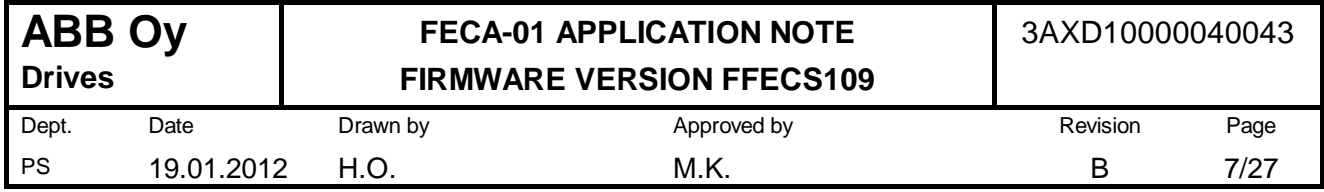

## **2.3 Other drive parameters on ACSM1**

Apart from the parameters described in chapter 2.1, the following drive parameters must be checked and set when using the ACSM1 drive.

#### **General settings**  Parameter Setting 10.01 EXT1 START FUNC FBA 24.01 SPEED REF1 SEL FBA REF1 32.01 TORQ REF1 SEL FBA REF1 50.01 FBA ENABLE | Enable 50.04 FBA REF1 MODESEL | Raw data **Torque** Speed Position 50.05 FBA REF2 MODESEL | Raw data **Torque** Speed Position 60.05 POS UNIT Revolution 60.10 POS SPEED UNIT u/s 65.01 POS REFSOURCE Ref table 65.02 PROF SET SEL C.False 65.03 POS START 1 P.2.12 FBA MAIN CW.25 65.04 POS REF 1 SEL FBA REF1 65.22 PROF VEL REF SEL | FBA REF1 67.01 SYNC REF SEL FBA REF1 70.03 POS REF ENA C.False

#### **Settings for the homing function**

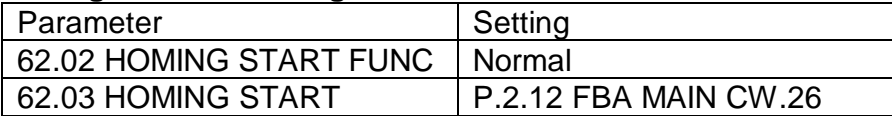

#### **For drive synchronization to work, the following parameter must be set**

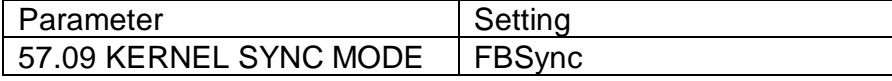

#### **Interpolator settings (applicable in the Synchron control mode only)**

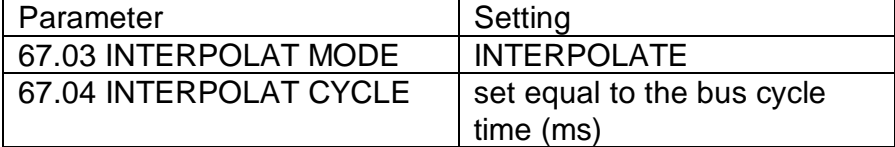

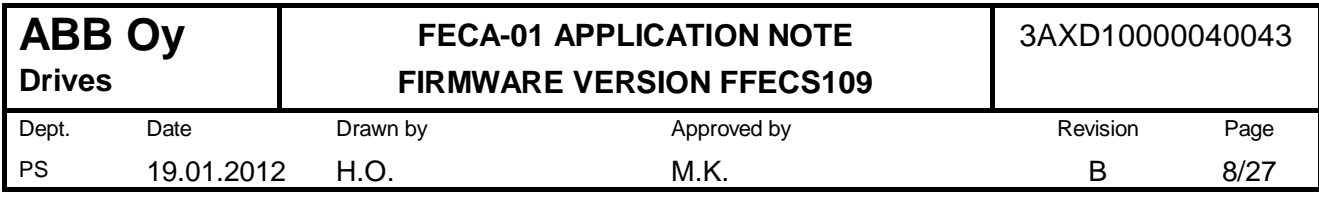

#### **Select default drive control mode**

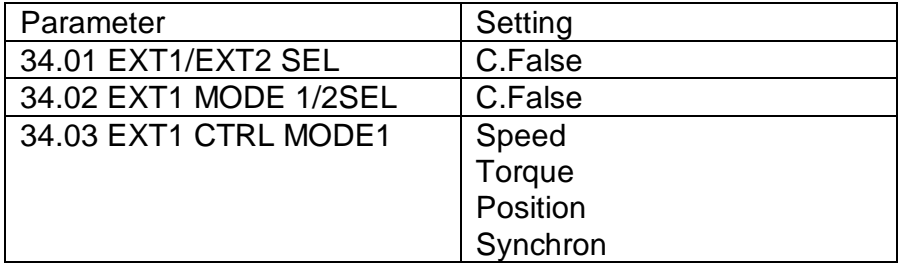

Note: Drive control mode is changed by the FBA according to operation mode requested by the master. However, it is recommended to set par. 34.03 according to the primary operation mode. Note: Par. 34.03 value does not change when the FBA switches the drive control mode.

#### **Select feedbacks from the drive to the adapter module**

The data sources for the DCU ACT1 and ACT2 values are selected by the FBA REF1/2 MODESEL parameters. Torque, speed or position feedbacks may be selected. Note that only two out of the three can be selected at one time.

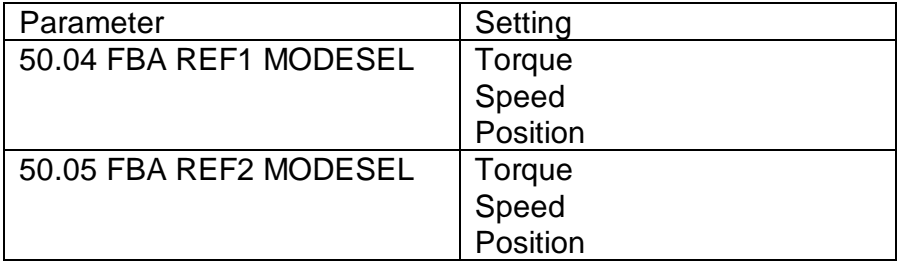

If the FBA REF1/2 MODESEL parameters are set to "Raw data", then the data sources are selected by the FBA ACT1/2 TR SRC parameters.

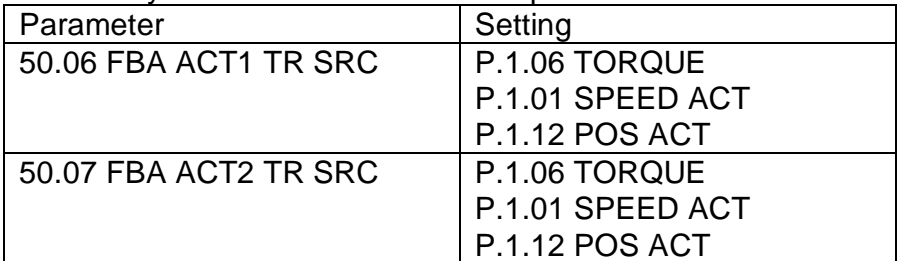

Note: After changing par. 50.06 or 50.07, the settings must be read into the FBA by using the parameter 51.27 FBA PAR REFRESH (applies when par. 50.04 or 50.05 is set to "Raw data").

#### **Position data configuration**

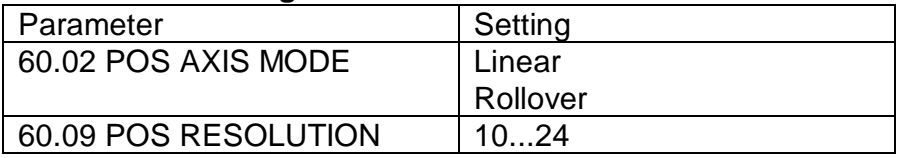

Note: In the rollover mode, the position data ranges always within one revolution (0...1 rev). When the linear mode is selected, the range of total revolutions depends on par. 60.09 setting. Position data size is always 32 bits total, and par. 60.09 determines the number of bits used for the fractional part. E.g. with value 24, there are 8 bits for integral revolutions (-128...127) and 24 bits for fractional part within the revolution.

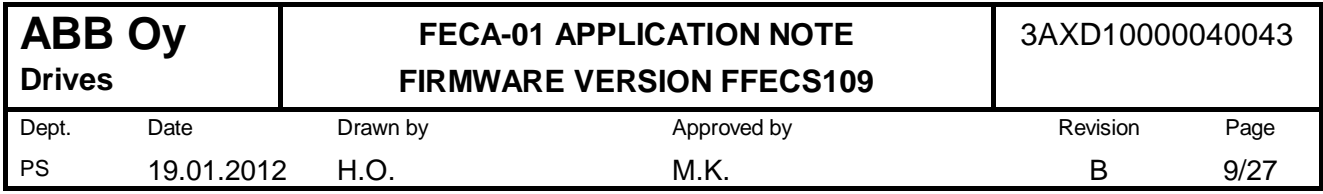

# **2.4 Other drive parameters on ACS850**

Apart from the parameters described in chapter 2.1, the following drive parameters must be checked and set when using the ACS850 drive.

#### **General settings**

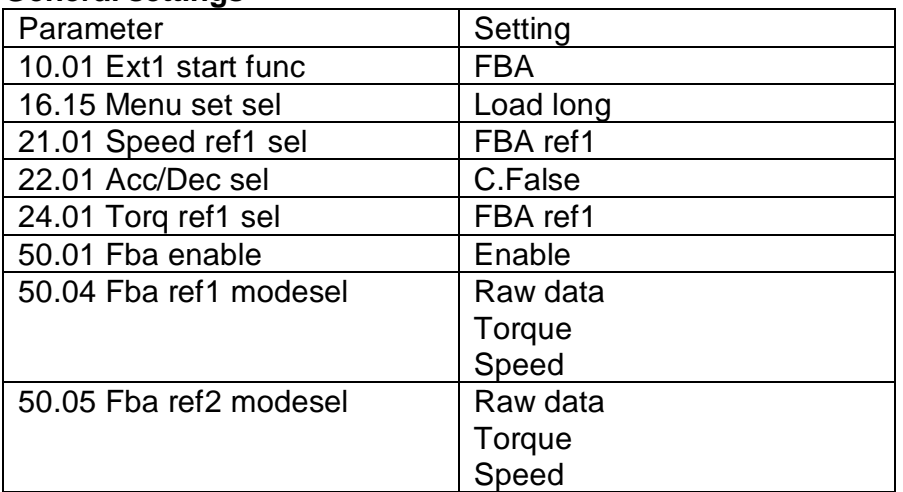

Note: Re-read all groups after changing parameter 16.15.

#### **Select default drive control mode**

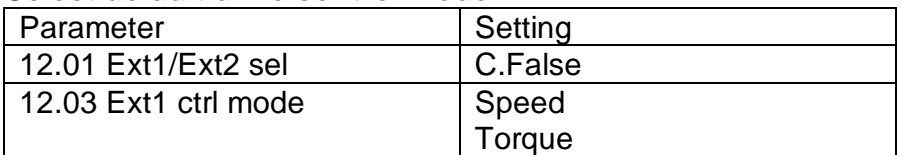

Note: Drive control mode is changed by the FBA according to operation mode requested by the master. However, it is recommended to set par. 12.03 according to the primary operation mode. Note: Par. 12.03 value does not change when the FBA switches the drive control mode.

#### **Select feedbacks from the drive to the adapter module**

The data sources for the DCU ACT1 and ACT2 values are selected by the "Fba ref1/2 modesel" parameters. Torque and speed feedbacks may be selected.

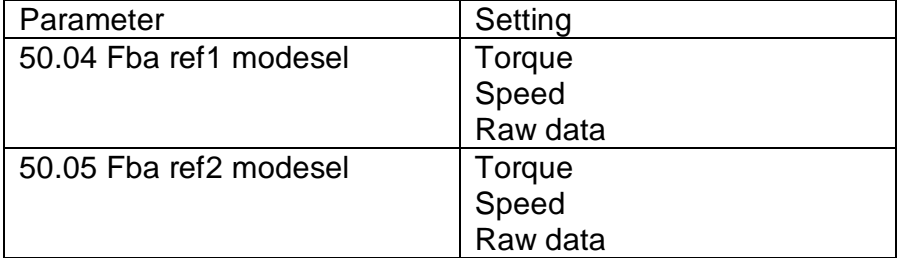

*- continued on the next page -* 

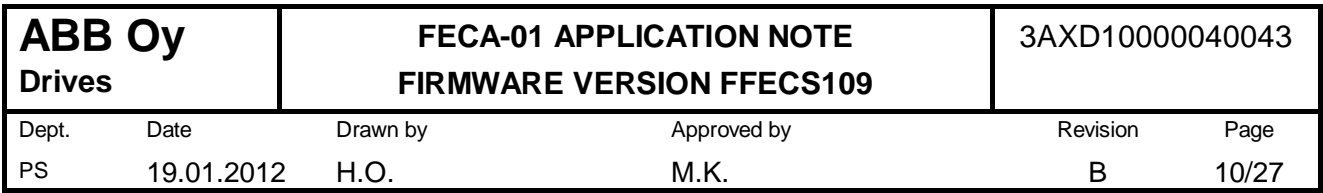

If the "Fba ref1/2 modesel" parameters are set to "Raw data", then the data sources are selected by the "Fba act1/2 tr src" parameters. In this way the position feedback can be used also.

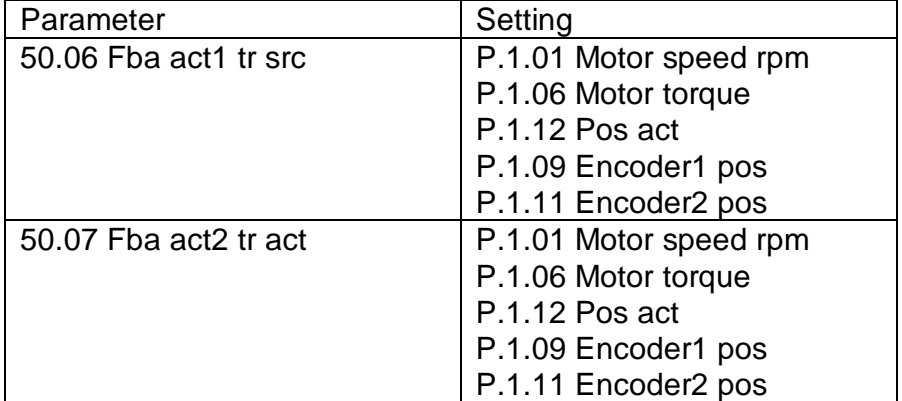

Note: After changing par. 50.06 or 50.07, the settings must be read into the FBA by using the parameter 51.27 FBA par refresh (applies when par. 50.04 or 50.05 is set to "Raw data").

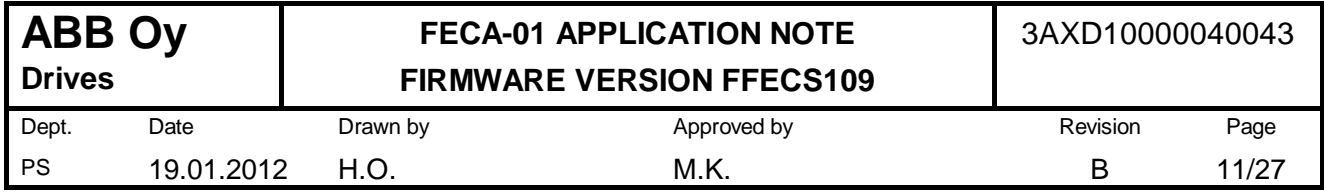

# **2.5 Other drive parameters on ACS355**

Apart from the parameters described in chapter 2.1, the following drive parameters must be checked and set when using the ACS355 drive.

#### **General settings**

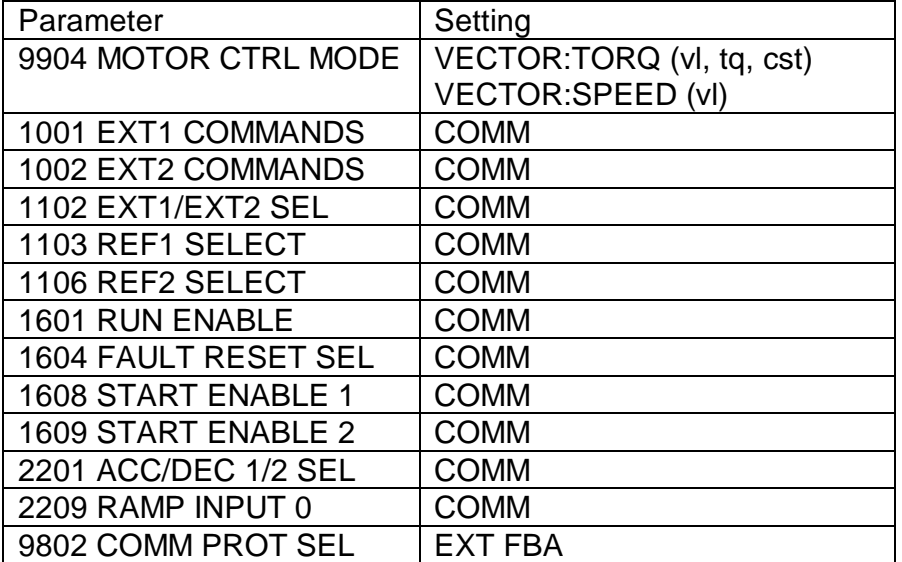

Note: The CiA 402 operation modes available depend on parameter 9904 MOTOR CTRL MODE setting.

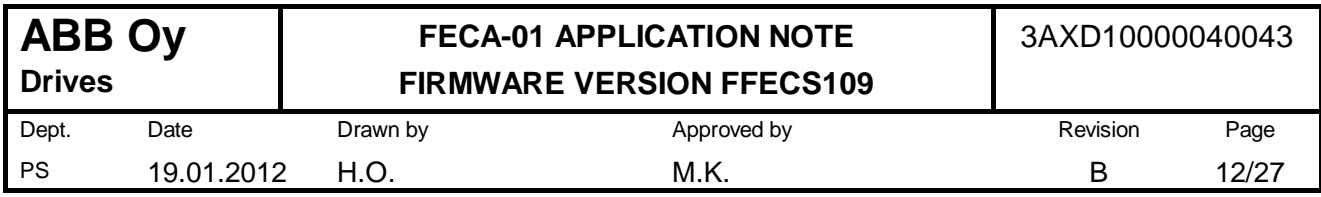

# **3 DRIVE SYNCHRONIZATION**

There are three synchronization types:

- $\bullet$  Free run = no synchronization
- $\bullet$  SM sync = synchronization to SM2 event or SM3 event (in case only cyclic inputs used)
- $\bullet$  DC sync = synchronization to DC Sync0 event

ACSM1 is the only drive which supports drive synchronization (SM sync and DC sync types). The ACSM1 parameter 57.09 KERNEL SYNC MODE must be set to value "FBSync" in order for the drive to be synchronized.

With the **SM sync**, the minimum cycle time is 1 ms and the cycle time must be an integral multiple of 1 ms. I.e. allowed cycle time values are **1 ms, 2 ms, 3 ms, ... etc.** 

With the **DC sync**, the minimum cycle time is 500 us and the cycle time must be an integral multiple of 500 us. I.e. allowed cycle time values are **0.5 ms, 1 ms, 1.5 ms, ... etc**.

Synchronization type is set by objects 0x1C32 *Output sync manager parameter* and 0x1C33 *Input sync manager parameter*. Settings for the different synchronization types are listed below. These settings should be made in the PREOP state.

#### **Free run**

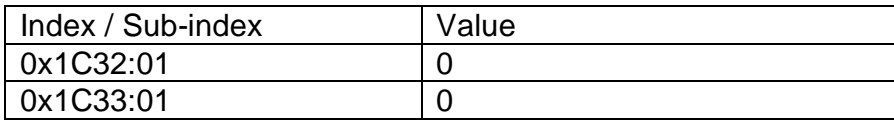

#### **SM sync - Synchronous with SM2 event**

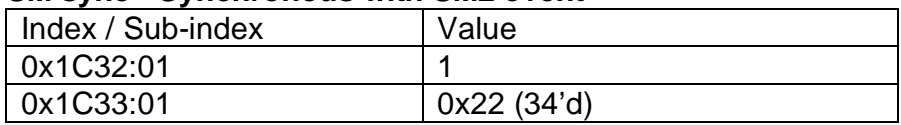

#### **SM sync - Synchronous with SM3 event**

Used when there are no cyclic outputs, but only cyclic inputs (TxPDO).

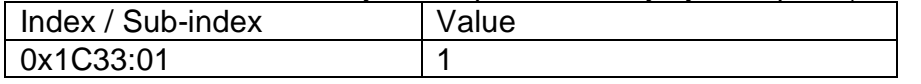

#### **DC sync - Synchronous with DC Sync0 event**

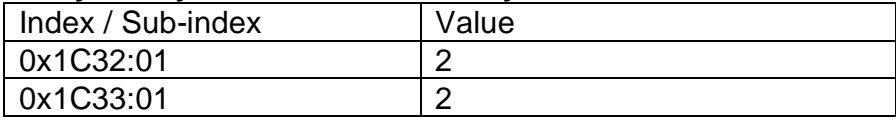

When using DC sync, the Distributed Clocks must also be configured to enable DC and enable SYNC 0. The default configuration is one Sync0 pulse per bus cycle. This configuration is automatically set by selecting the "DC for synchronization" option on the DC settings at the master (e.g. TwinCAT). The settings come from the xml file, therefore make sure the correct xml file is available for the master. When using other sync types (Free run or SM sync), select the "DC unused" option.

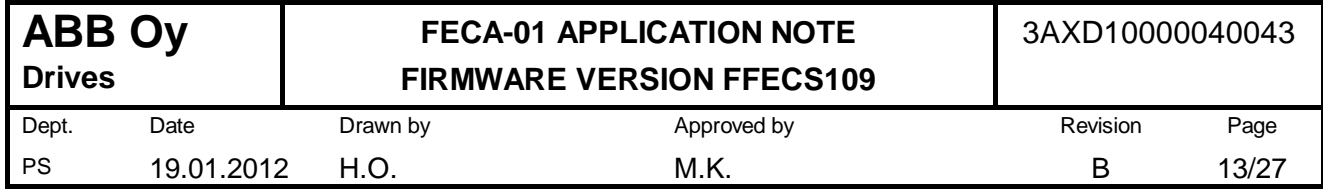

# **4 PRE-DEFINED PDO MAPS**

The PDO maps have been pre-defined with the following objects as default. All PDOs can be reconfigured by the user and also saved to the adapter module.

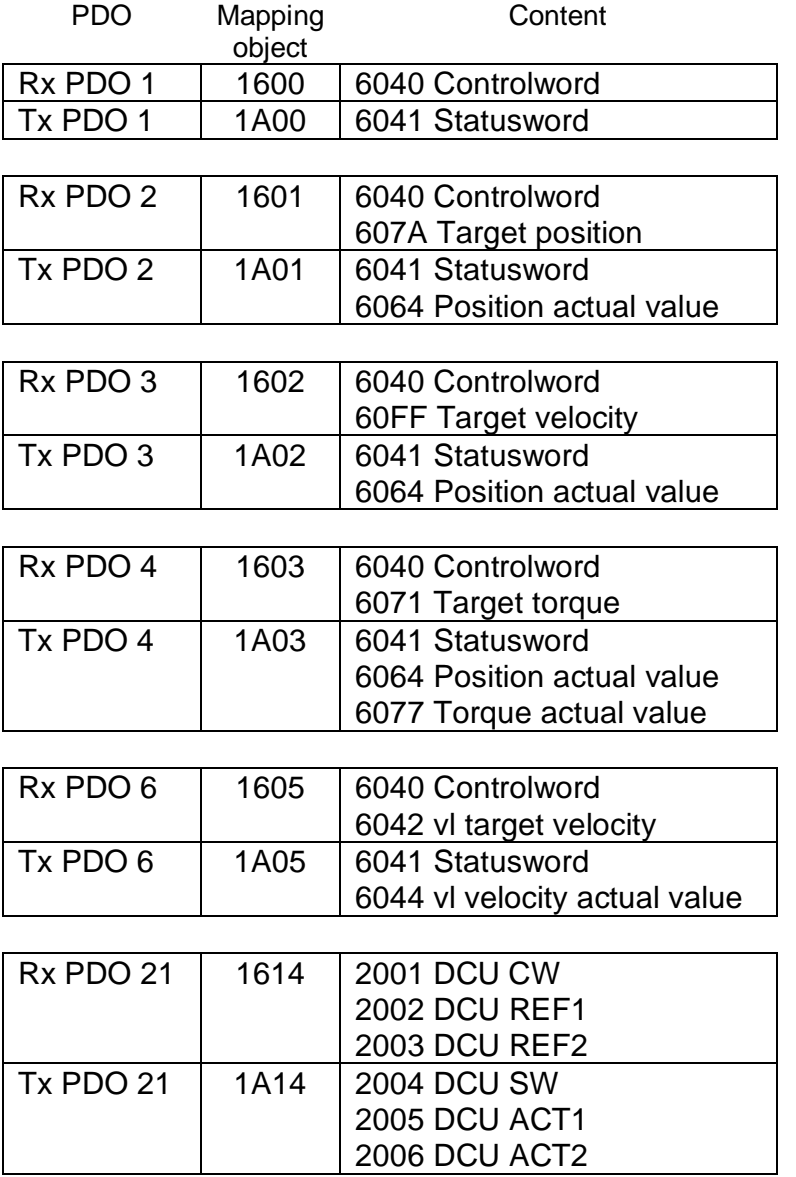

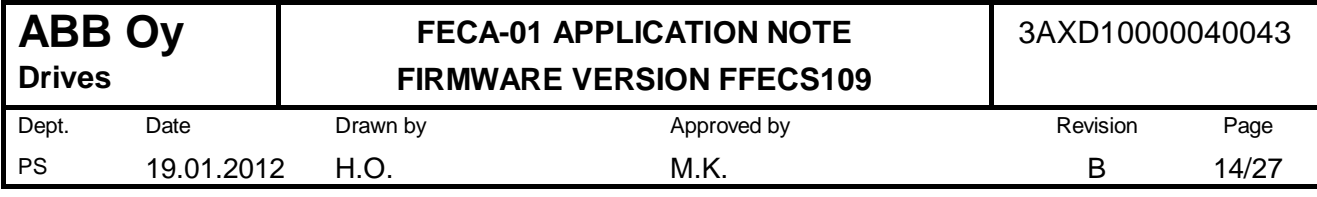

# **5 COMMUNICATION BETWEEN THE MODULE AND THE DRIVE**

## **5.1 General**

There are two mechanisms of cyclic process data transmission between the drive and the adapter module: the faster, so-called *cyclic high priority* communication service, which is suitable for control and the slower, *cyclic low priority* communication service, which is suitable mainly for secondary e.g. monitoring purposes.

## **5.2 Cyclic high priority communication**

Minimum update cycle time is 500 us (2000 Hz) with ACSM1 (UMFI1510) and ACS850 (UIFI201B). With ACS355 (SWDA503C) the minimum update cycle time is approx. 4 ms (250 Hz).

Axis command and feedback data, i.e. torque, velocity and position command and feedback values, use the high priority service. There is room for the drive control word and reference values (command values) and the drive status word and two actual values (feedback values).

The values of the following objects are transferred, or the data where the following objects' values' are derived, is transferred between the drive and the module via the cyclic high priority service. Note that since there is room for only two feedback values, the CiA 402 feedback data objects will not be operational unless the corresponding feedback data has been selected to be transmitted from the drive. See chapters 2.3 and 2.4 on how to select source data for feedback values on the ACSM1 and ACS850 drives.

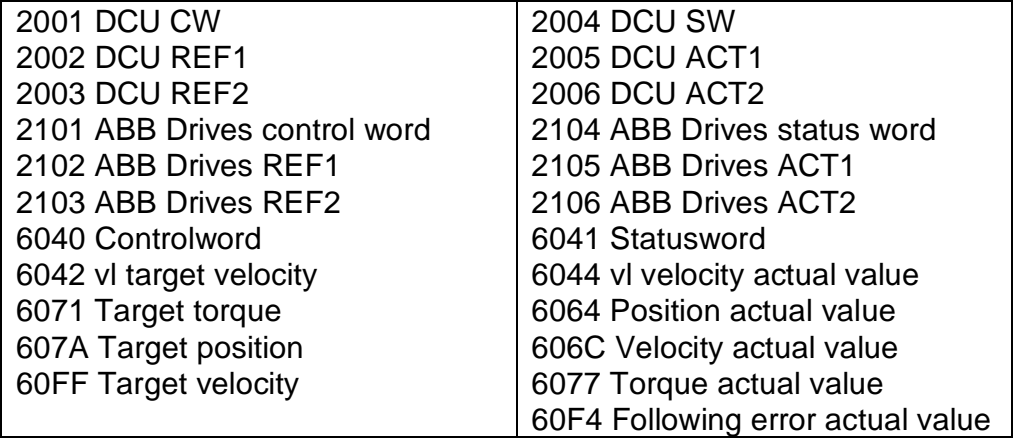

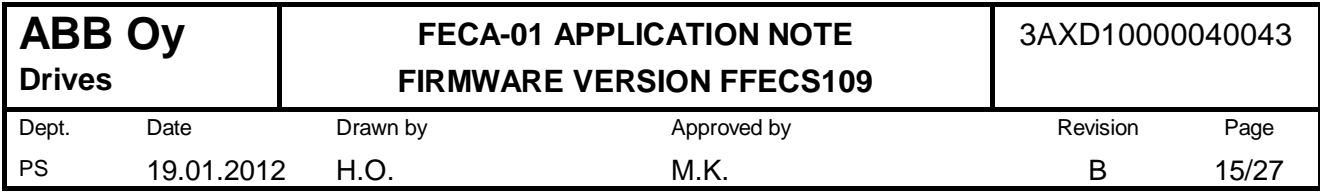

## **5.3 Cyclic low priority communication**

Update cycle time is 50 ms (20 Hz) with ACSM1 (UMFI1510) and ACS850 (UIFI201B). Update cycle time is approx. 20 ms (50 Hz) with ACS355 (SWDA503C).

The velocity demand value and all drive parameters, when mapped into a PDO, are transferred between the drive and the module via the cyclic low priority communication service.

4001 ... 4063 Drive parameters 6043 vl velocity demand 606B Velocity demand value

The cyclic low priority communication service allows transmission of up to 12 x 16 bit words on ACSM1 and ACS850, and 10 x 16 bit words on ACS355, in each direction. If a 32 bit drive parameter is mapped to a PDO, it reserves two word spaces on the cyclic low priority exchange. In ACS355 all parameters are 16 bits long.

Example: It would be possible to map four 16 bit drive parameters and four 32 bit drive parameters in Rx/Tx PDOs with ACSM or ACS850.

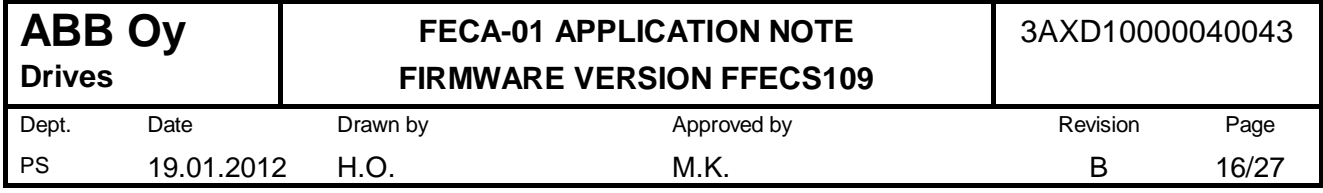

# **6 COE OBJECT DICTIONARY**

## **6.1 Introduction**

All supported CoE objects are listed in the following tables. Explanations for the columns of the tables are given below.

- $\bullet$  Index : object index (hex)
- $\bullet$  SI : sub-index (hex)
- $\bullet$  Type : data type
	- $\circ$  U32 = 32 bit unsigned integer (0 ...  $2^{32}$  1)
	- $\circ$  132 = 32 bit signed integer (-2<sup>31</sup> ... 2<sup>31</sup> 1)
	- $O$  U16 = 16 bit unsigned integer (0 ... 65535)
	- o I16 = 16 bit signed integer (-32768 ... 32767)
	- $\circ$  U8 = 8 bit unsigned integer (0 ... 255)
	- $\circ$  I8 = 8 bit signed integer (-128 ... 127)
- x RW : SDO read/write access
	- $\circ$  R = object can only be read by SDO service
	- o RW = object can be both read and written by SDO service
- PM : PDO mapping
	- $\circ$  Rx = object can be mapped into an Rx PDO
	- $\circ$  Tx = object can be mapped into a Tx PDO
- NVS : possibility of non-volatile storage
	- $\circ$  FBA = object value will be saved into the adapter module
	- $\circ$  drv = object value will be saved in drive parameters

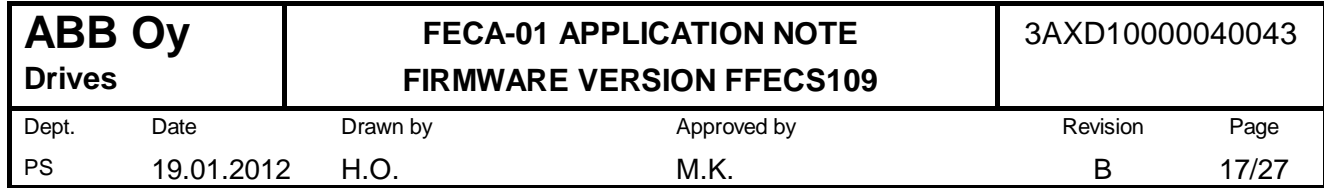

# **6.2 Communication profile area (0x1000...0x1FFF)**

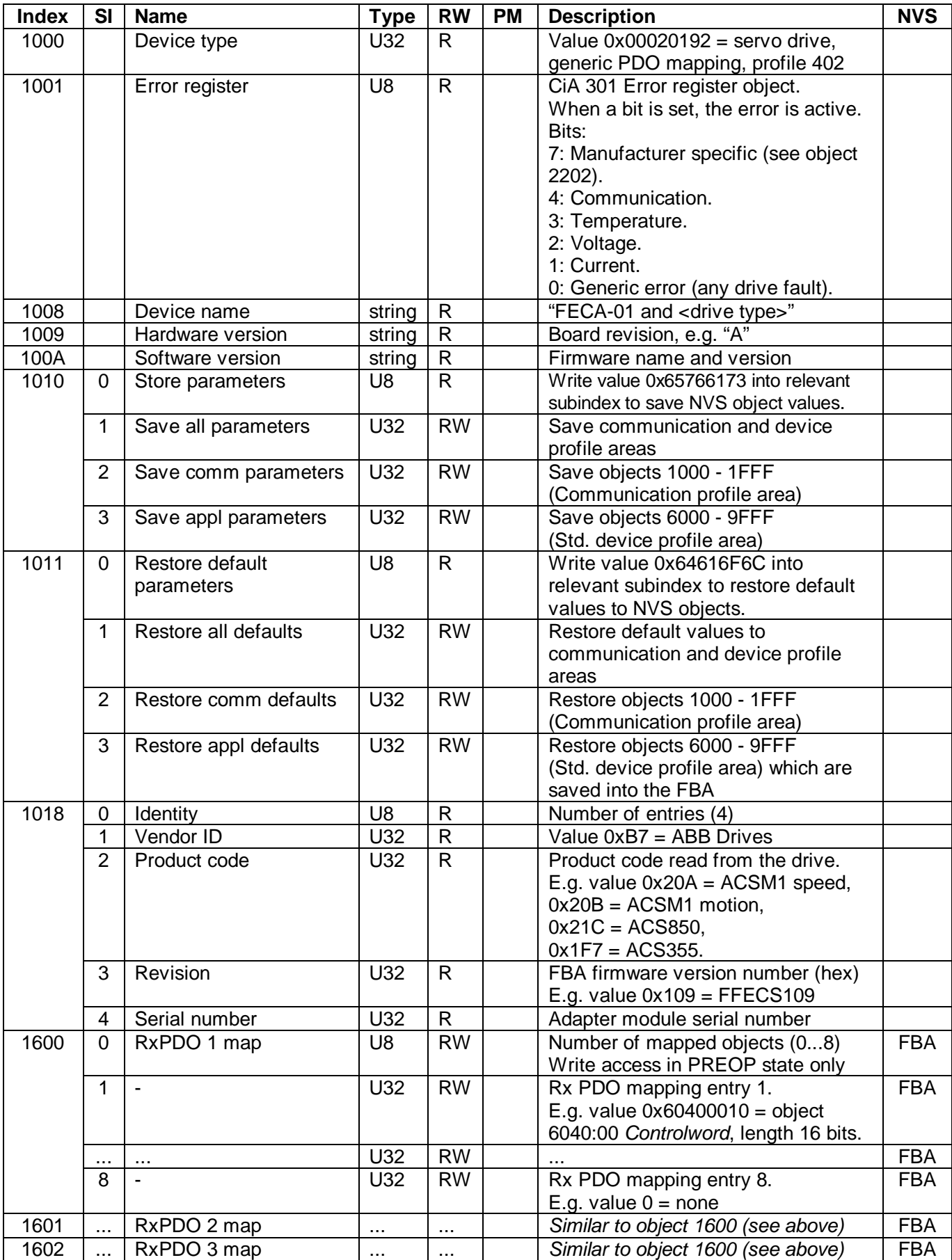

**ABB Oy Drives** 

# **FECA-01 APPLICATION NOTE FIRMWARE VERSION FFECS109**

Dept. PS Date 19.01.2012 Drawn by H.O. Approved by M.K. Revision B Page 18/27

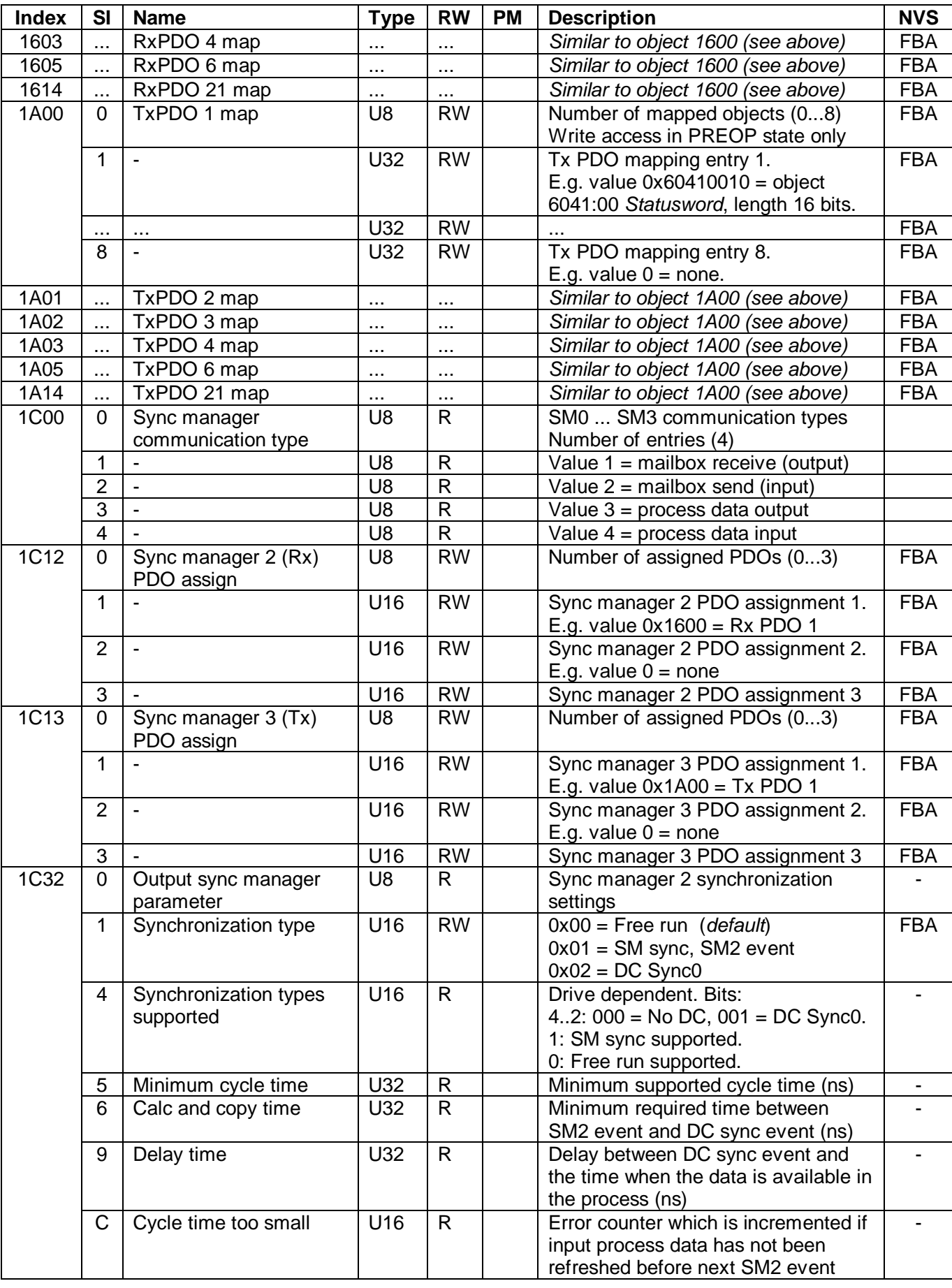

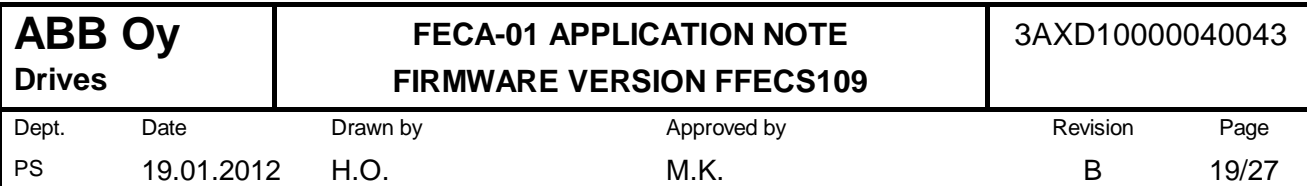

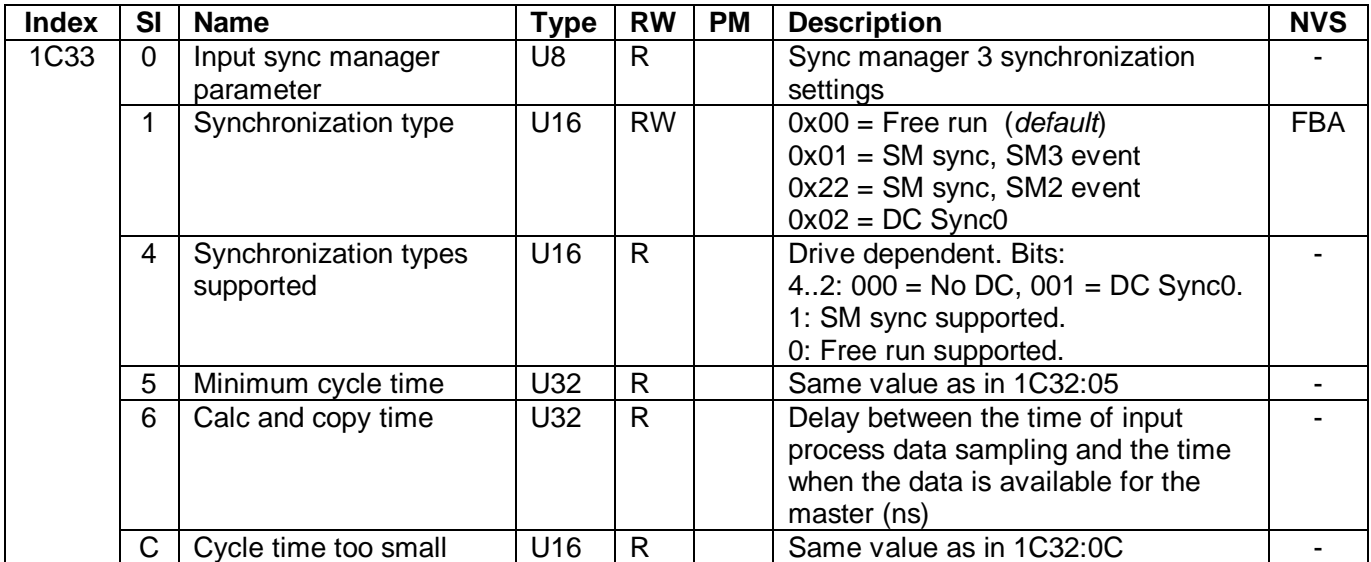

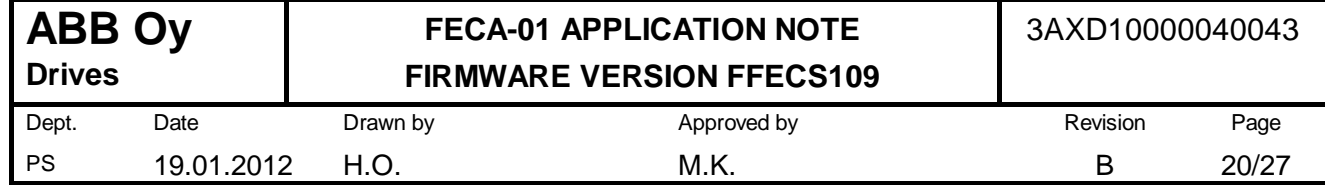

# **6.3 Manufacturer specific profile area (0x2000...0x5FFF)**

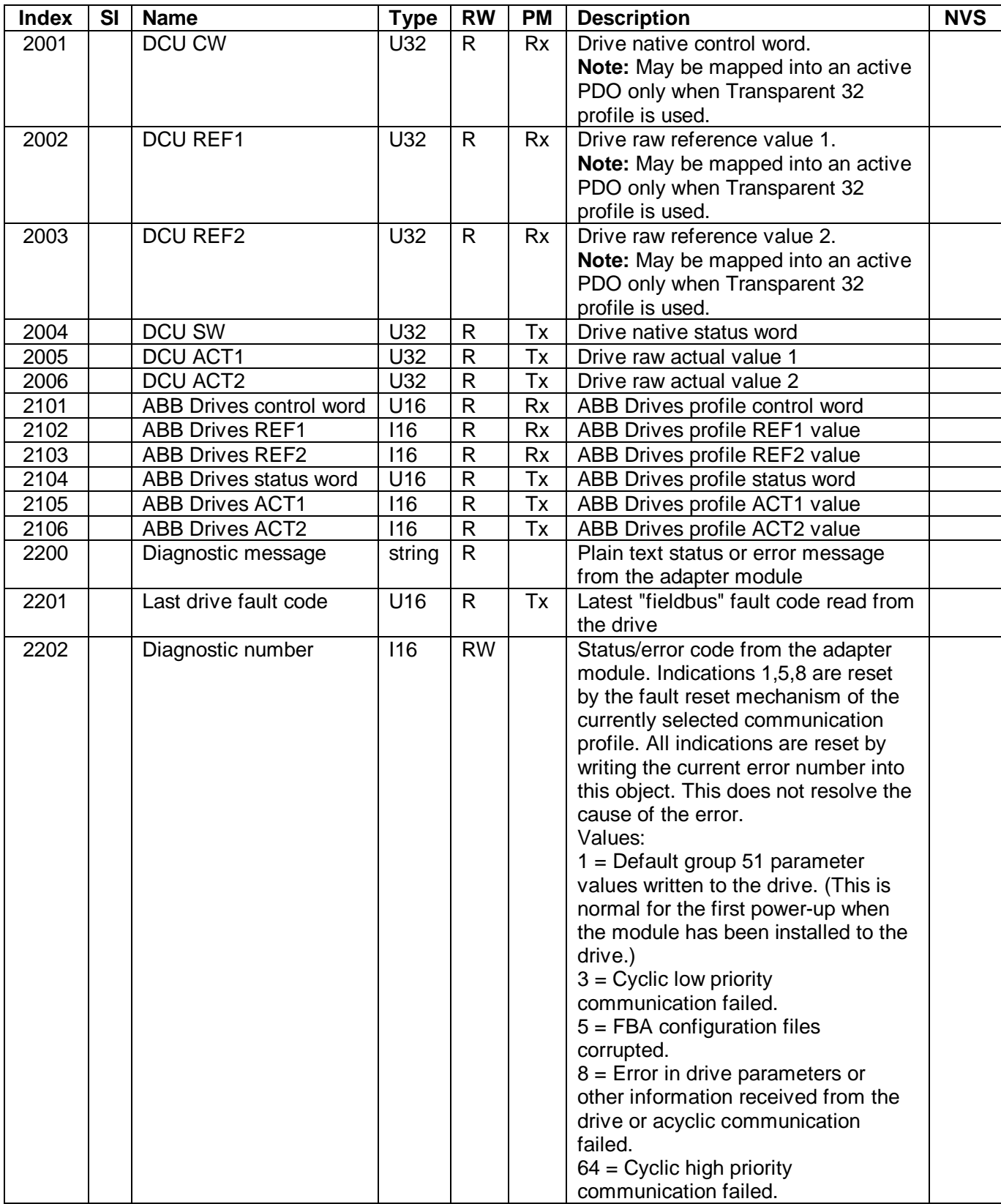

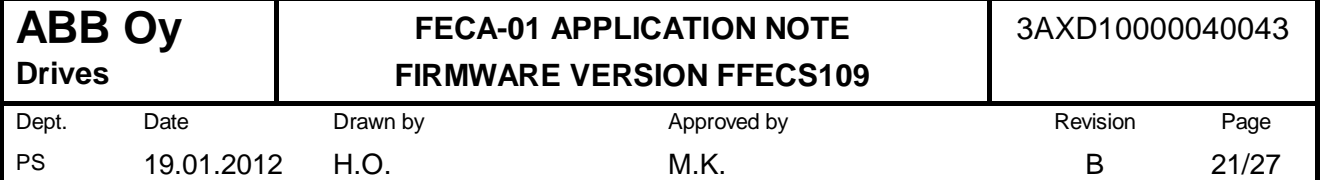

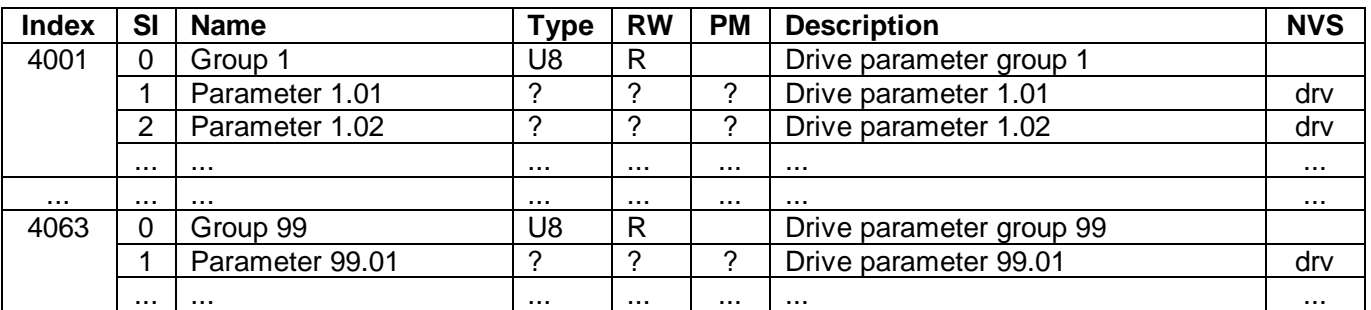

Notes:

- The DCU and ABB Drives command values cannot be changed by an SDO write.
- Do not use the DCU command values (objects 0x2001...0x2003) in an active Rx PDO unless the Transparent 32 profile has been selected.

#### **Drive parameter access via CoE objects**

Drive parameters can be accessed via objects 0x4001 ... 0x4063. The 8 least significant bits of the object index correspond to the drive parameter group and the sub-index is the drive parameter index.

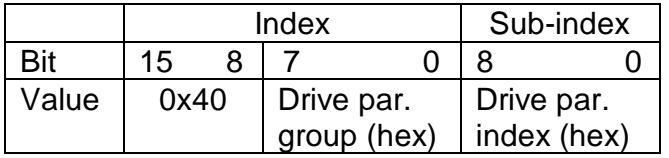

Examples: object 0x400A:02 = drive par. 10.02 object  $0x4033:0F =$  drive par. 51.15

Drive parameters are not restored to default values by object 0x1011.

Drive parameters, when mapped into a PDO, are transmitted via the cyclic low priority communication service (see chapter 5.3).

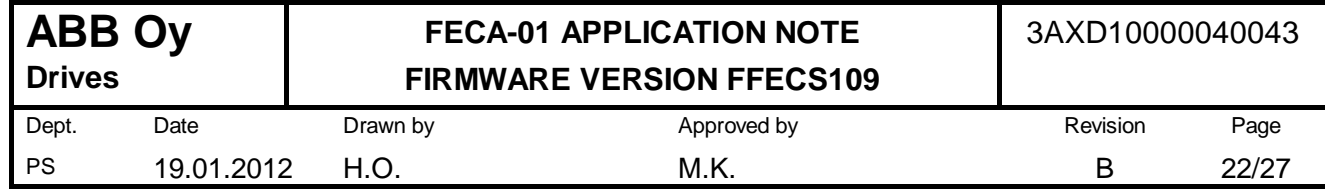

# **6.4 Standardized device profile area (0x6000...0x9FFF)**

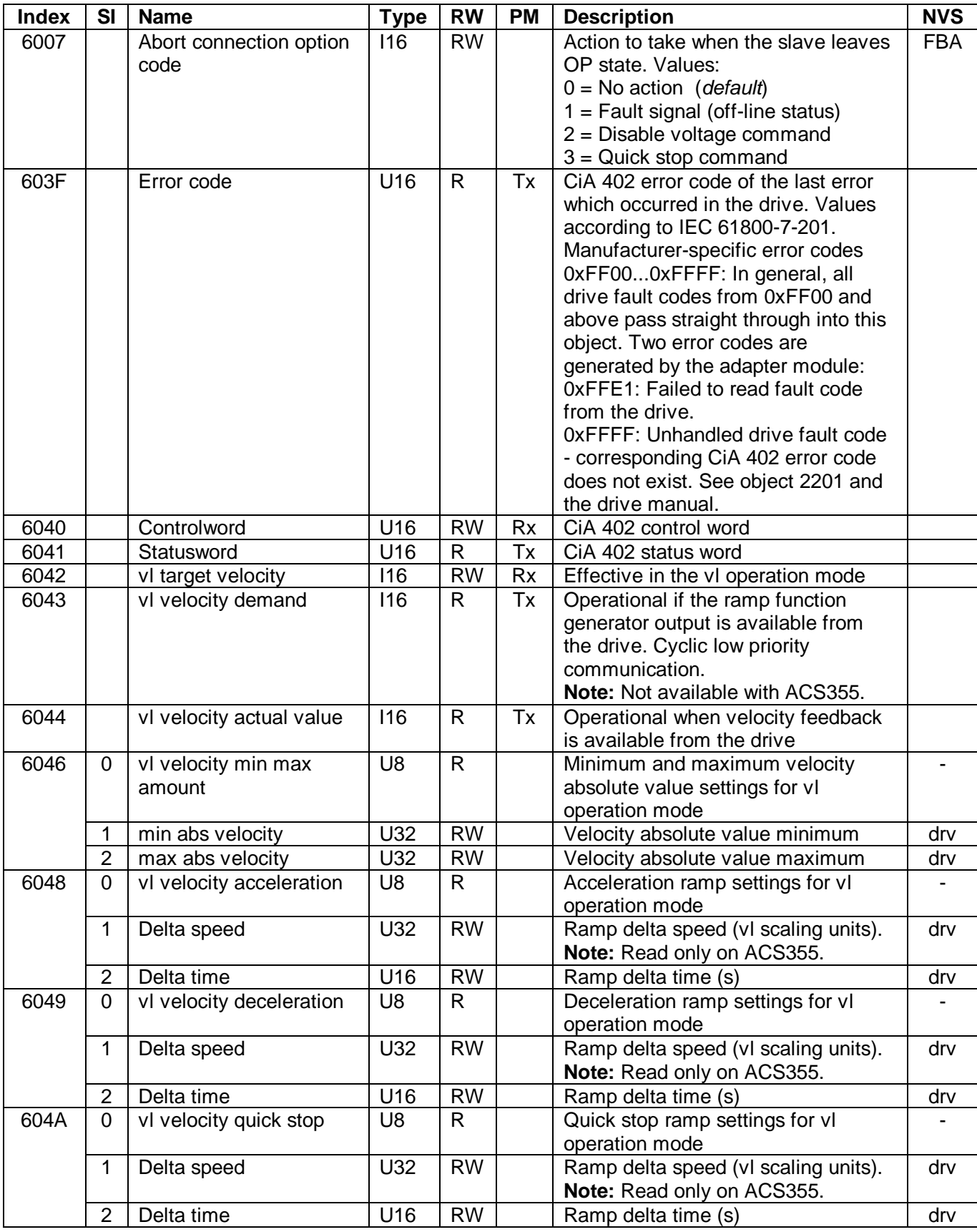

**ABB Oy Drives** 

# **FECA-01 APPLICATION NOTE FIRMWARE VERSION FFECS109**

Dept. PS Date 19.01.2012 Drawn by H.O. Approved by M.K. Revision B Page 23/27

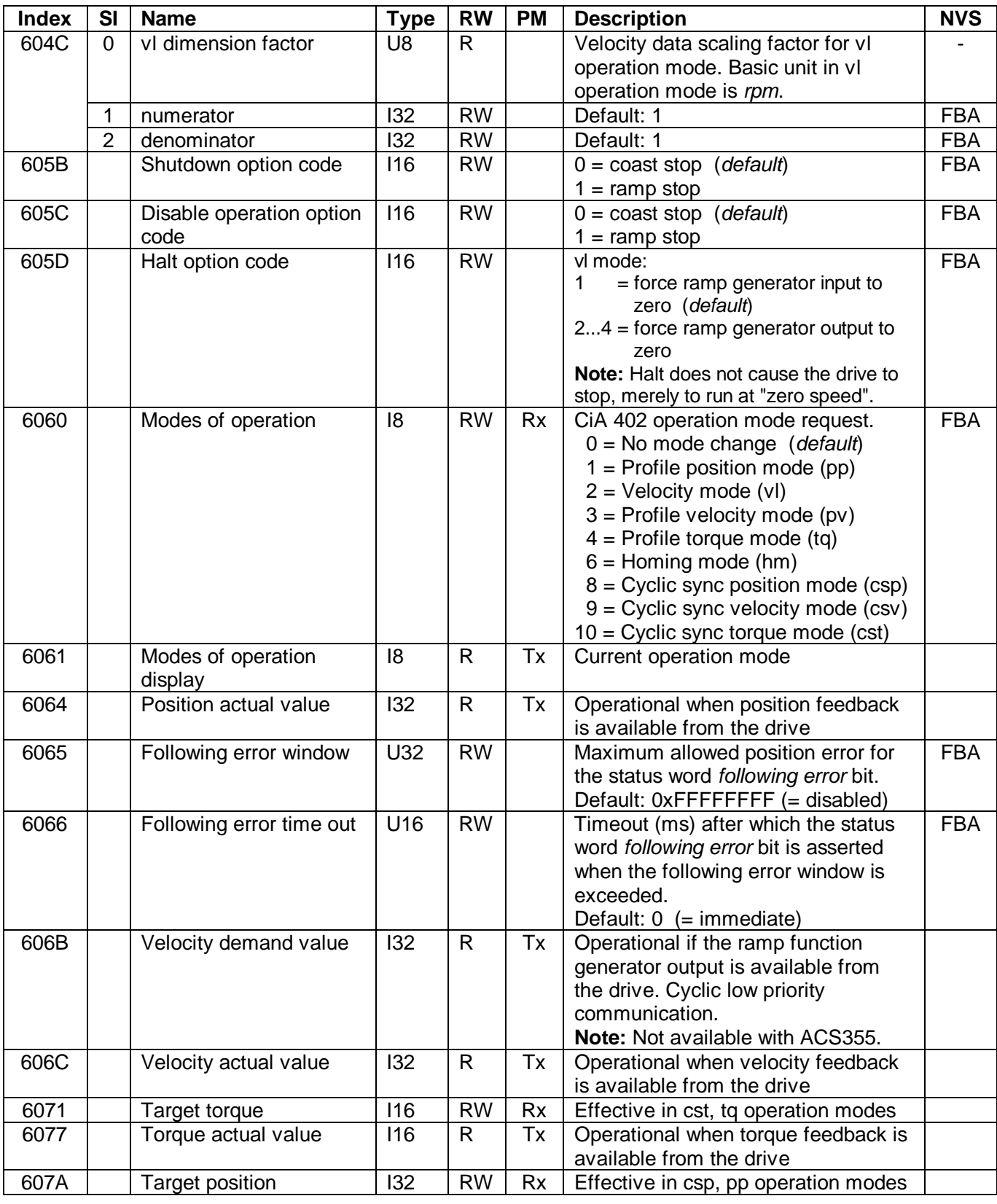

**ABB Oy Drives** 

# **FECA-01 APPLICATION NOTE FIRMWARE VERSION FFECS109**

Dept. PS Date 19.01.2012 Drawn by H.O. Approved by M.K. Revision B Page 24/27

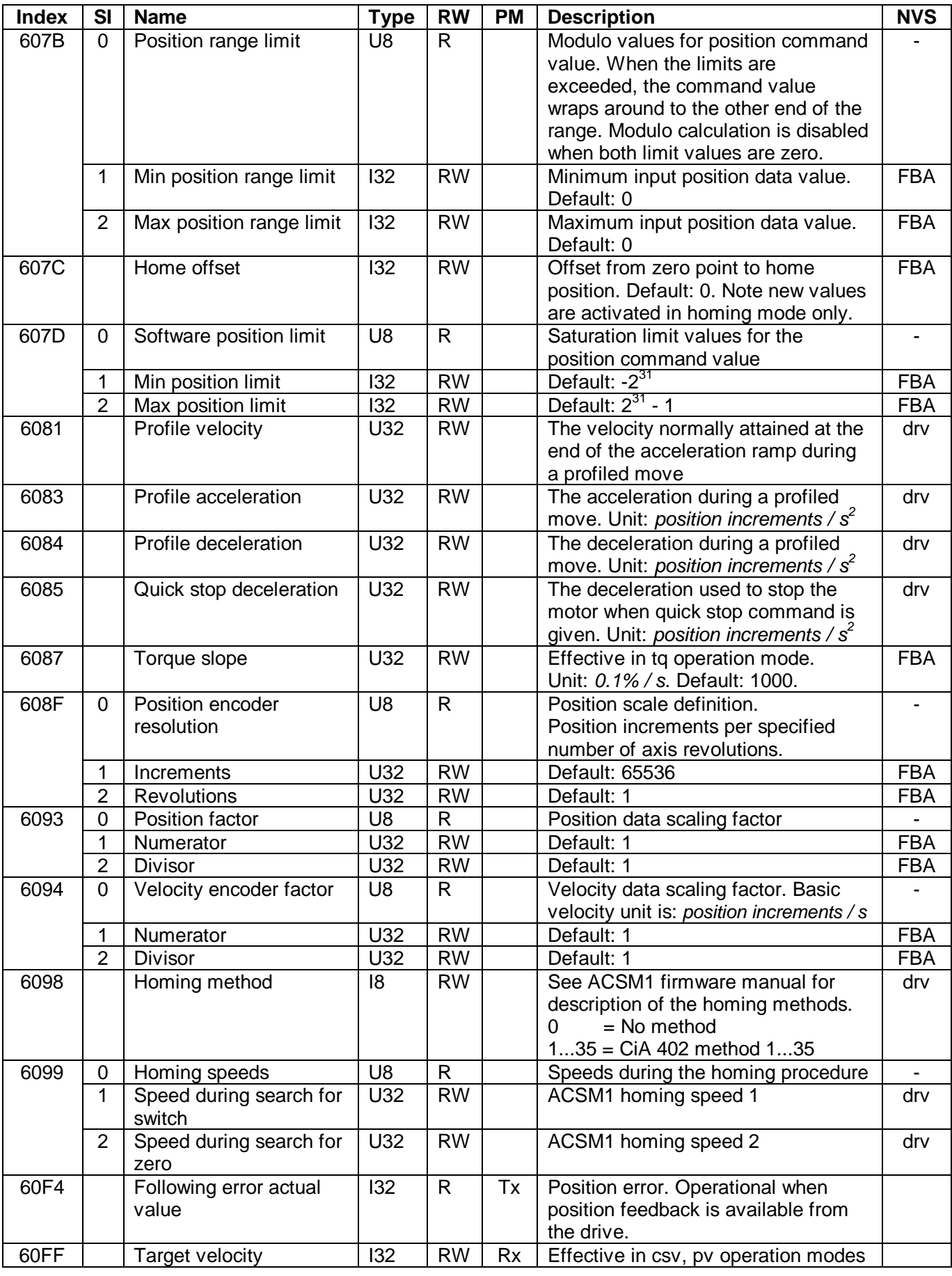

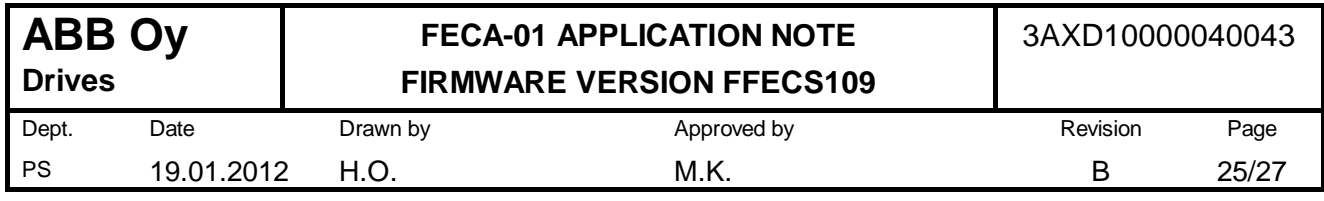

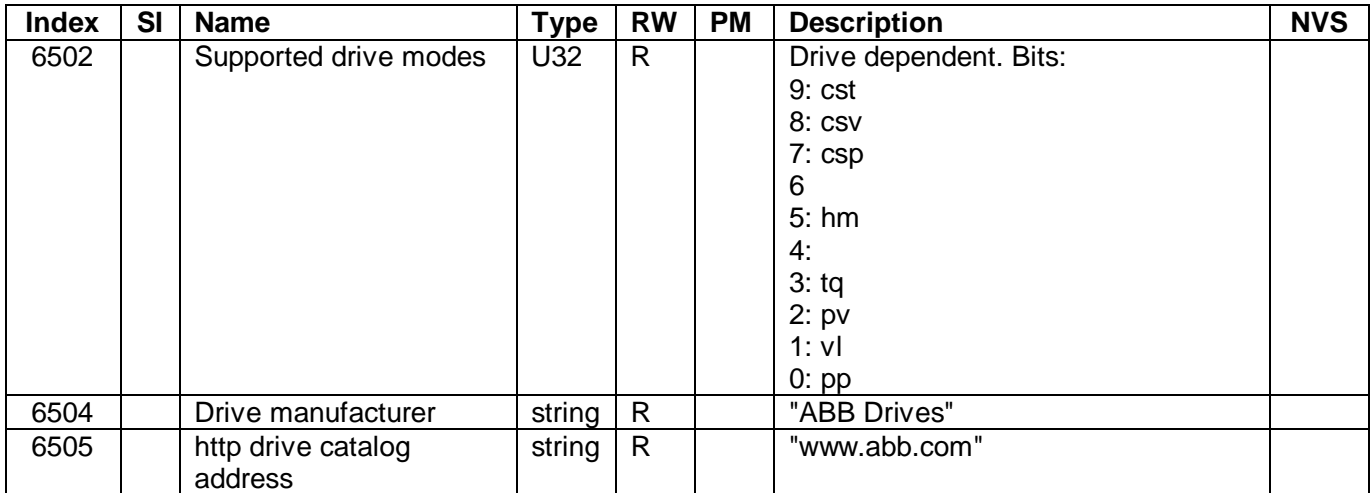

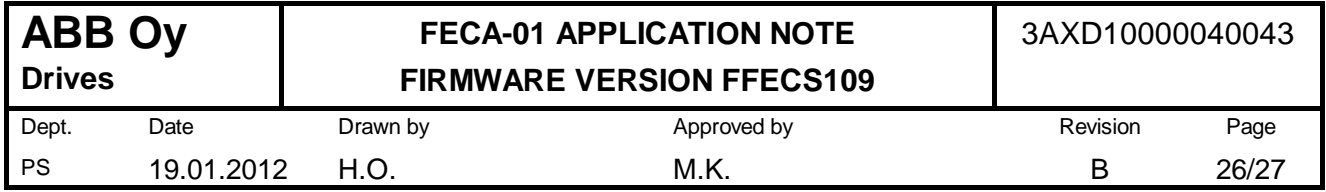

# **6.5 CoE objects which affect drive parameters**

The CoE objects which directly affect drive parameters, and vice versa, are listed in the table below (excluding, of course, the drive parameter objects 0x4001...0x4063).

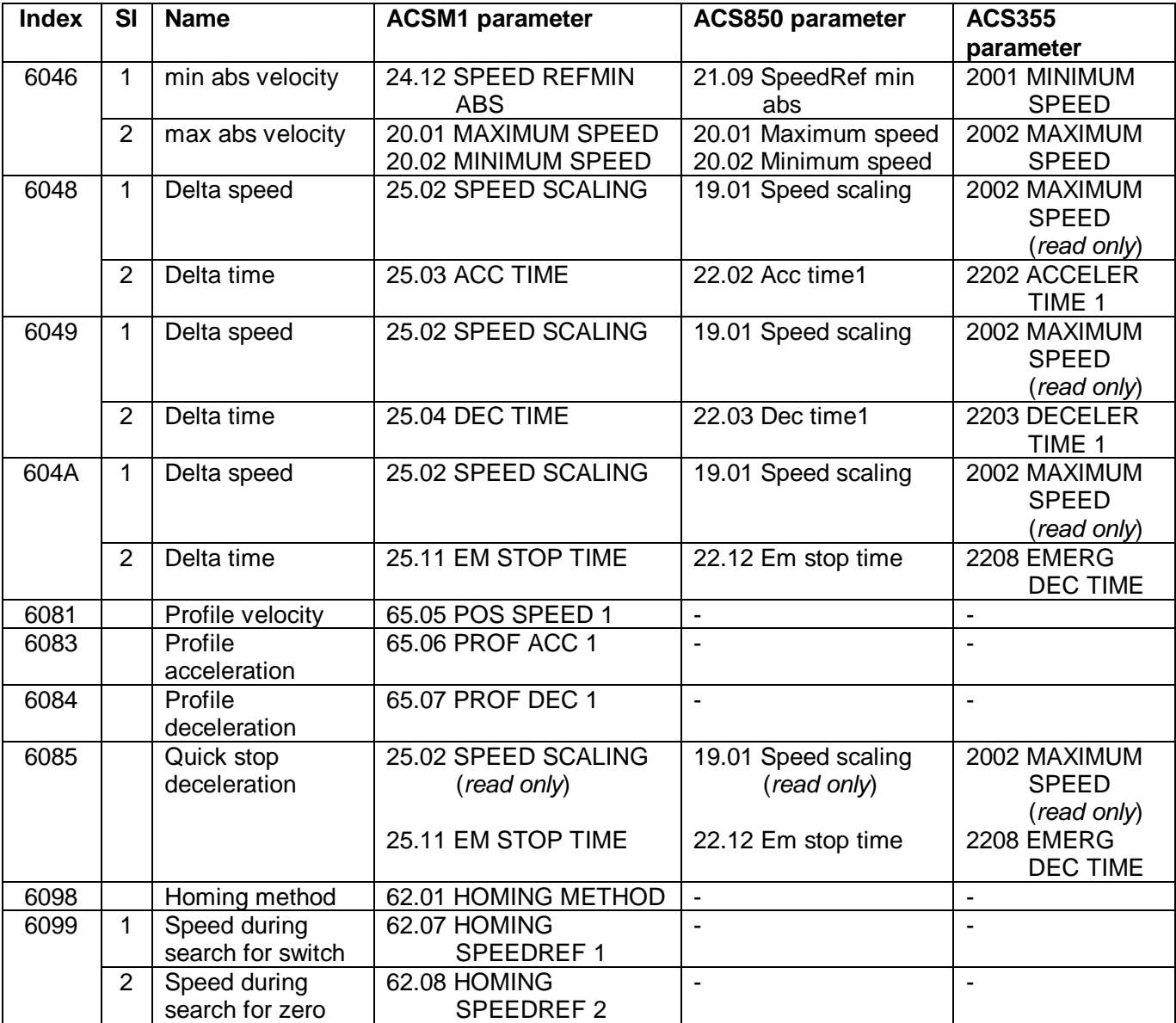

**Note:** Some objects affect the same drive parameter as another object - i.e. writing one object may cause the value of the other object to change.

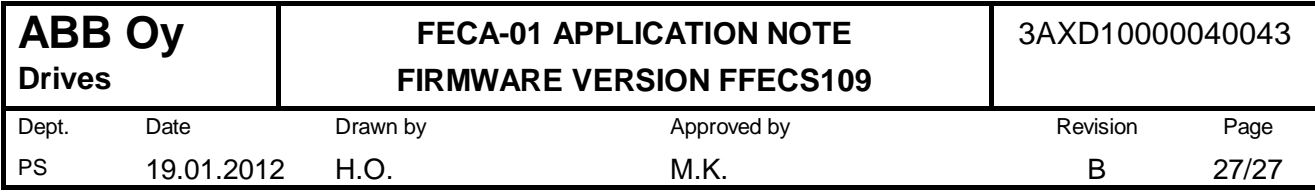

# **7 DIAGNOSTICS**

## **7.1 Vendor specific AL Status codes**

Vendor specific AL Status codes are listed in the table below.

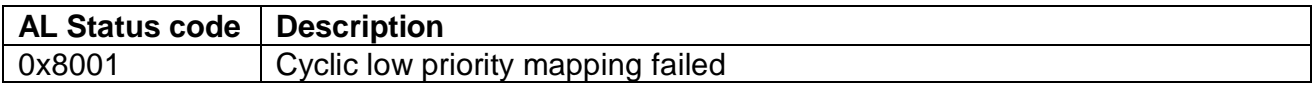

## **7.2 FBA LEDs**

There are three LEDs on the FBA. LED indications are described on the table below.

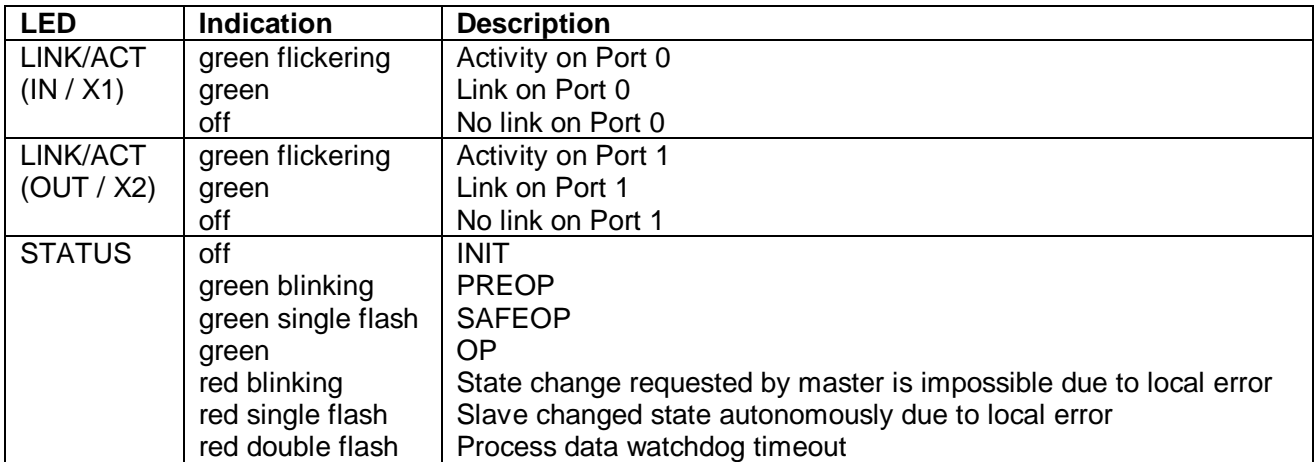

Note that in the STATUS LED, the green indications (EtherCAT "RUN" indicator) and the red error indications (EtherCAT "ERROR" indicator) are superimposed on the same LED.